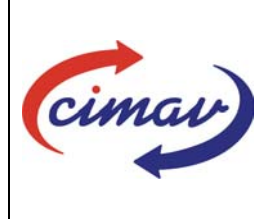

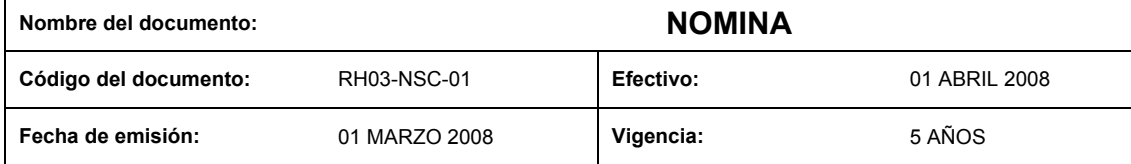

**ELABORADO POR:** 

**NOMBRE PUESTO** Responsable: artamento de Recursos Humanos María Eugenia Rangel Márquez Jefa del De **NOMBRE PUESTO** Participantes en el proceso: Griselda Aurora Tamez Beltrán Administrador Ejecutivo de Recursos Humanos watodl Mariana López Carrasco utiva de Recursos Secretar Humanos  $U.S$ Luis Horacio Arzaga D. / Humberto Márquez J. Chofer de Servicios Generales **OLLO** tenda Brenda Elizabeth Corral González Telefonista Recepcionista María Angélica Baeza Rocha Asesor Ejecutivo de Contabilidad Angelica María Aragón Sosa Asesor Ejectivo de Contabilidad Ernestina Pérez Romero Director de Administración y Finanzas Departamento de Recursos Humanos Jefa del María Eugenia Rangel Márquez

# **REVISADO POR:**

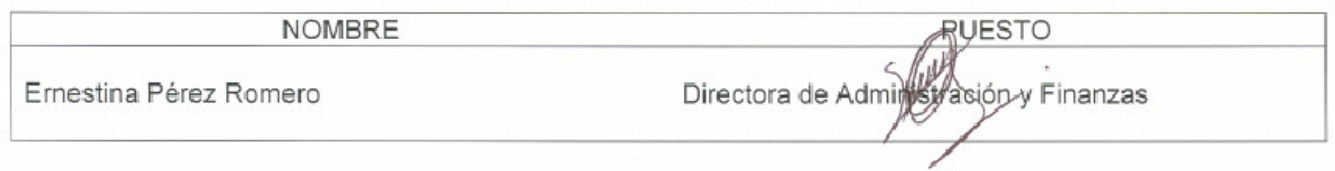

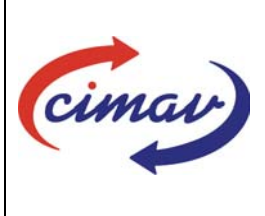

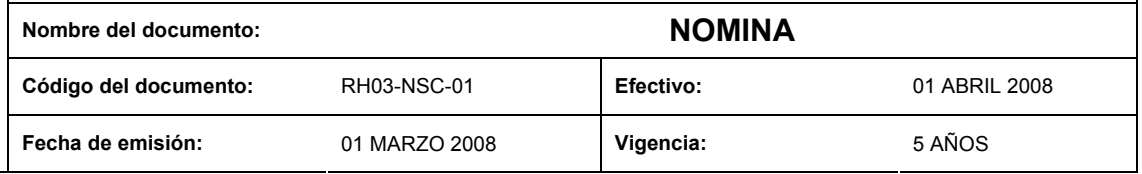

# **APROBADO POR:**

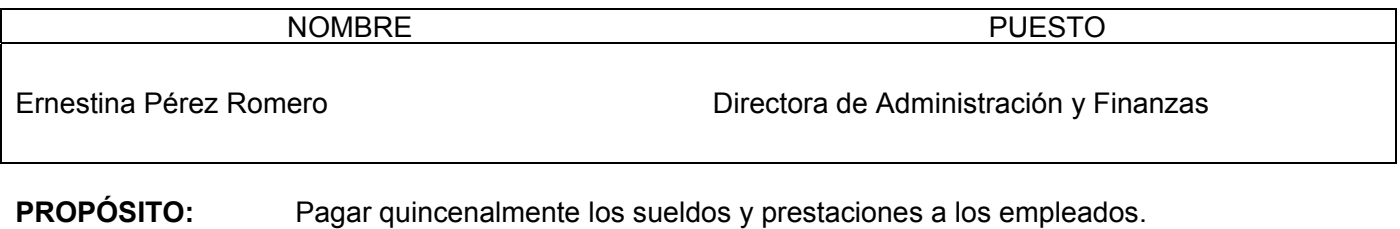

**ALCANCE:** Todo los empleados del Centro de Investigación en Materiales Avanzados, S.C.

**POLÍTICAS:** 

# **DEFINICIONES:**

- **Incidencia. -** Descuentos o pagos extras que afectan la nomina. • **Prestaciones.-** Dinero o especie que se otorga a los trabajadores para atender situaciones de necesidad. • **IMSS.-** Instituto Mexicano de Seguro Social. • **INFONAVIT.-** Instituto del Fondo Nacional de Vivienda para los Trabajadores. • **ISPT. -** Impuesto sobre el producto del trabajo.
- **IDSE.-** IMSS desde su empresa.
- **SHCP.- Secretaría de Hacienda y Crédito Público.**
- **NET MULTIX.-** Sistema Integral de Gestión Administrativa y Financiera.

# **ACTIVIDADES (incluye RESPONSABILIDADES):**

#### **INGRESO DE PERSONAL**

 El Jefe de Recursos Humanos, de acuerdo a los diferentes manuales y lineamientos, alimenta la información del personal de nuevo ingreso en la opción 5) Especiales > información general del sistema NET MULTIX.

 En la opción 2) Excepciones > tabuladores se aplican los cambios para tomar la información del nivel y sus prestaciones en el sistema NET MULTIX.

 En la opción 3) Proceso > verificar SDI >generar > transferir, se actualiza la información para efectuar la retención de cuota IMSS.

 En la opción 3) Proceso > calculo, se verifica previamente la información de percepciones y deducciones.

#### **1. GENERACION DE ARCHIVO PARA AFILIACION IMSS – IDSE**

- 1.1 El Jefe de Recursos Humanos en la opción 1) Incidencias > movtos IMSS, genera el archivo para la inscripción del personal de nuevo ingreso al IMSS a través del IDSE, vía Internet.
- 1.2 Cuando un empleado no cuenta con número de afiliación al IMSS, el Administrador Ejecutivo solicita su pre-afiliación a través de la página www.imss.gob.mx. y la envía con el chofer del Departamento de Servicios Generales a las oficinas del IMSS para que le sea

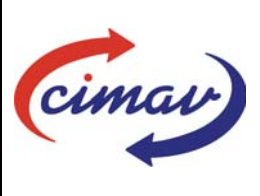

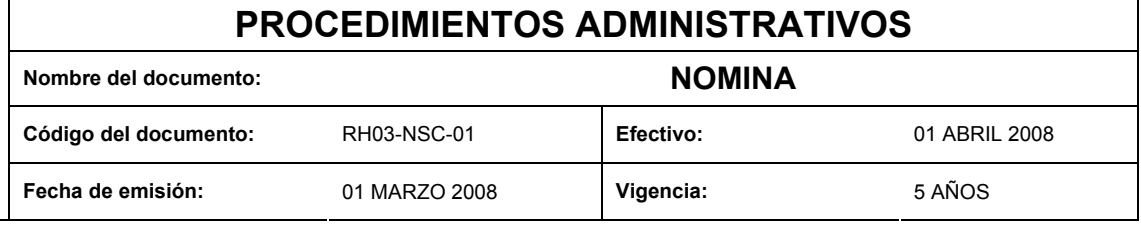

asignado el número, adjuntando a la misma copia de acta de nacimiento, identificación oficial y del CURP.

### **2. INCIDENCIAS DE PERSONAL**

- 2.1 El Administrador Ejecutivo de Recursos Humanos alimenta las prestaciones esporádicas de ayuda de guardería, ayuda de lentes, canastilla de maternidad, beca para estudios, de acuerdo al manual vigente de Prestaciones Socioeconómicas autorizado por la SHCP, en la opción de captura de nómina > excepciones.
- 2.2 El Administrador Ejecutivo de Recursos Humanos alimenta las incidencias esporádicas de descuentos por compras a crédito, aportaciones para la cruz roja, en la opción de captura de nómina.
- 2.3 La Secretaria Ejecutiva de Recursos Humanos proporciona al Jefe de Recursos Humanos la información correspondiente a incapacidades del IMSS, faltas injustificadas, permiso sin goce de sueldo, sanción por retardos, permisos económicos, permisos de 3 horas, permisos por matrimonio, permiso por defunción de familiar, permiso por nacimiento de hijo y/o vacaciones, de acuerdo al control de asistencia, certificado de incapacidad IMSS, formato único de ausentismo programado, para que efectué la captura en la opción captura de nómina > faltas.
- 2.4 La Secretaria Ejecutiva de Recursos Humanos efectúa la captura en la opción de captura de nómina > préstamos, la información correspondiente a descuentos de póliza voluntaria de gastos médicos.

# **3. DESCUENTO POR DEUDORES DIVERSOS**

3.1 El Asesor Ejecutivo de Contabilidad captura los descuentos por viáticos, exceso de celular, multa de biblioteca, anticipo de sueldo, préstamos, gastos no comprobados, en el módulo de contabilidad > descuentos por nómina e informa al Jefe de Recursos Humanos para su aplicación en movimientos > descuento viáticos y deudores > contabilidad.

#### **4. CAPTURA DE REMANENTE POR SERVICIOS / PROYECTOS**

- 4.1 La Recepcionista Telefonista del Departamento de Contabilidad envía la información correspondiente al pago de remanente al Jefe de Recursos Humanos a través del sistema NET MULTIX para su aplicación en la nómina.
- 4.2 El Jefe de Recursos Humanos aplica el pago de remanente en la opción 2) excepciones > remanentes > fecha de pago > listo para pago.

# **5. MODIFICACION AL TABULADOR DE SUELDOS**

5.1 El tabulador de sueldo se modifica por el Jefe de Recursos Humanos, de acuerdo al Catalogo de Categorías y Tabuladores de Sueldos y Salarios del personal Docente y/o Investigación de las Instituciones del Sistema de Centros Públicos CONACYT, por instrucción del Director de Administración y Finanzas en la opción 2) excepciones > tabuladores > aplicación de cambios del sistema NET MULTIX.

#### **6. MODIFICACION A LOS ESTIMULOS DEL PERSONAL CIENTIFICO Y TECNOLOGICO**

6.1 De acuerdo al resultado de la evaluación de estímulos y por instrucción del Director de Administración y Finanzas, el Jefe de Recursos Humanos modifica anualmente en los meses de febrero o marzo, el número de estímulos, mismos que son pagados en base a salarios mínimos diarios del Distrito Federal, en la opción 5) especiales > información

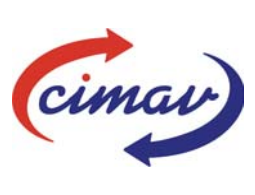

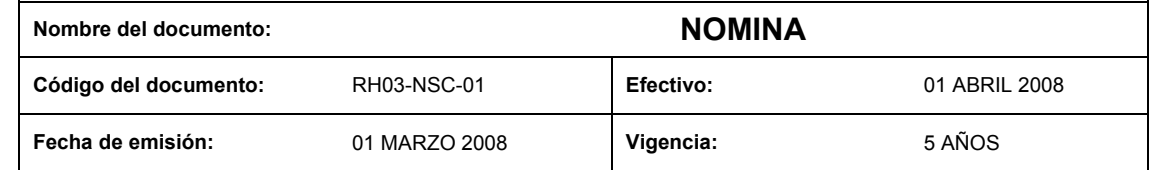

general > estímulos, se verifica que la percepción de cada empleado sea correcta en la opción 2) excepciones > tabuladores > aplicar cambios.

### **7. DETERMINACION DEL SALARIO DIARIO INTEGRADO IMSS**

7.1 Al iniciar una nueva quincena, el Jefe de Recursos Humanos en el módulo de R.H. y Nómina del NET MULTIX, determina los salarios integrados vigentes para el IMSS en la opción 3) proceso > verificar SDI > generar > transferir y de acuerdo a estas modificaciones se efectúa la retención de cuotas IMSS e INFONAVIT.

#### **8. DETERMINACION DE IMPUESTO**

- 8.1 El Jefe de Recursos Humanos, de acuerdo a la ley del impuesto sobre la renta, captura y /o modifica las tablas quincenales, mensuales y anuales, emitidas por la SHCP en la opción 0) soporte > t. impuestos, para determinar la retención del impuesto de cada empleado.
- 8.2 Si hay cambios en la ley del ISPT, el Jefe de Recursos Humanos solicita al proveedor del NET MULTIX, la adecuación de los métodos de cálculo en el sistema.

#### **9. DETERMINACION DE RETENCION DE CUOTAS OBRERO – PATRONALES IMSS**

- 9.1 El Jefe de Recursos Humanos, de acuerdo a la ley del IMSS e INFONAVIT, captura y/o modifica las tablas en la opción 0) soporte > ctes. imss, en cada una de las ramas de seguro.
- 9.2 Si hay cambios en la ley del IMSS, el Jefe de Recursos Humanos solicita al proveedor del NET MULTIX, la adecuación de los métodos de cálculo en el sistema.

#### **10. CALCULO DE FINIQUITOS**

10.1 Cuando un empleado se separa de CIMAV, el Jefe de Recursos Humanos calcula el finiquito en la opción 2) excepciones > finiquitos, eligiendo si es finiquito o indemnización > grava fecha del finiquito > calcula > revisa > imprime formatos y recibos de pago > envía a nomina normal o especial, según sea el caso.

#### **11. CALCULO GENERAL DE NOMINA**

11.1 El Jefe de Recursos Humanos procesa la nómina en la opción 2) proceso > calculo > calcular, verifica la información efectuando pruebas de cada empleado en cada una de las percepciones y retenciones.

# **12. IMPRESIÓN DE NOMINA Y RECIBOS DE PAGO**

- 12.1 El Jefe de Recursos Humanos, imprime la nómina en la opción 4) consultas > recibos > reporte de nómina > imprimir. Imprime el resumen de autorización que es el reporte global de la nómina en la opción 4) consultas > recibos > resumen de autorización. Imprime la carátula de la nómina en 4) consultas > recibos > resumen x régimen autorización.
- 12.2 El Jefe de Recursos Humanos, revisa los reportes del punto 12.1.
- 12.3 El Administrador Ejecutivo de Recursos Humanos y/o la Secretaria Ejecutiva de Recursos Humanos, imprime los recibos de nómina y los recibos de vales de despensa, los sella y los clasifica por orden alfabético en la caja "porta recibos" para posteriormente guardarla en la caja fuerte.

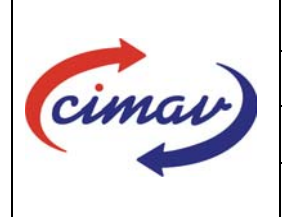

# **PROCEDIMIENTOS ADMINISTRATIVOS Nombre del documento: NOMINA Código del documento:** RH03-NSC-01 **Efectivo:** 01 ABRIL 2008 **Fecha de emisión:** 01 MARZO 2008 **Vigencia:** 5 AÑOS

# **13. AUTORIZACION DEL REPORTE DE NOMINA**

- 13.1 Una vez revisado el reporte de nómina, el Jefe de Recursos Humanos firma la carátula y el resumen global de la nómina quincenal en el espacio de elaboró.
- 13.2 El Director de Administración y Finanzas, revisa y autoriza la carátula y el resumen global de nómina quincenal en el espacio de autorizó.

#### **14. SOLICITUD DE VALES DE DESPENSA**

- 14.1 El Administrador Ejecutivo de Recursos Humanos solicita los vales de despensa al proveedor, de acuerdo al reporte 3) proceso > reportes > calculo de nómina > concepto 14.
- 14.2 El Administrador Ejecutivo de Recursos Humanos y/o la Secretaria Ejecutiva de Recursos Humanos, recibe e integra los vales despensa al recibo de vales y los clasifica en orden alfabético en la caja "porta recibos" para posteriormente guardarla en la caja fuerte.

#### **15. AUTORIZACION DE LA NOMINA EN EL NET MULTIX**

15.1 El Jefe de Recursos Humanos autoriza la nómina en la opción 3) proceso > autorizar.

#### **16. SOLICITUD DE CHEQUES AL DEPARTAMENTO DE CONTABILIDAD**

- 16.1 Una vez autorizada la nómina en el Net Multix, el Jefe del Departamento de Recursos Humanos, imprime la solicitud de cheques en la opción 4) consultas > recibos > reporte de solicitud de cheques > imprimir dos copias.
- 16.2 El Jefe del Departamento de Recursos Humanos firma la solicitud de cheques y la envía a Angelica Baeza, Asesor Ejecutivo de Contabilidad, para que efectué las trasferencias electrónicas bancarias o elabore el cheque para pagar a los diferentes proveedores de servicios, pensiones alimenticias y deposito del fondo de ahorro retenido por nómina a cada empleado, según sea el caso.

#### **17. GENERACION DE ARCHIVO PARA PAGO**

- 17.1 En el módulo de bancos del sistema NET MULTIX, en la opción de movimientos > pago de nómina > selección de nómina > transferencias en proceso > numerar archivo > capturar fecha de pago > generar archivo, el Jefe de Recursos Humanos, genera el archivo de pago.
- 17.2 El Jefe de Recursos Humanos transfiere el archivo de pago los días 13 y 28 o 29 de cada mes, a través de INTERNET www.banorte.com > BANORTE en su empresa > nomina > dispersión de nómina > importar y trasmitir y 15 minutos después de efectuar la transferencia, consulta e imprime el archivo de resultados.

#### **18. ENTREGA DE RECIBOS Y PAGO DE VALES DE DESPENSA**

18.1 Los días 14 y 29 o 30 de cada mes, o el día hábil anterior si estos días son inhábiles, en un horario de 11:00 a 14:00 hrs. y de 15:00 a 16:00 hrs. el Administrador Ejecutivo de Recursos Humanos y la Secretaria Ejecutiva de Recursos Humanos entregan los recibos de nómina y despensa, así como los bonos de despensa al personal.

#### **19. ARCHIVO DE NOMINA, RECIBOS DE NOMINA Y VALES DE DESPENSA**

19.1 El Jefe de Recursos Humanos archiva la nómina en la carpeta etiquetada de acuerdo a la guía simple de archivos.

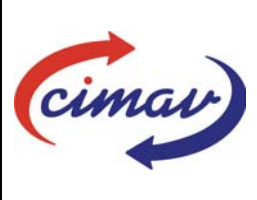

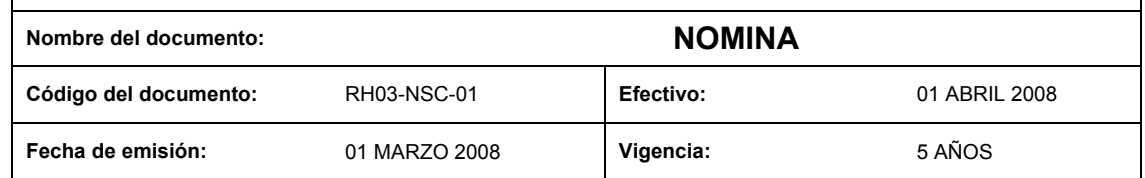

19.2 La Secretaria Ejecutiva de Recursos Humanos, ordena alfabéticamente los recibos y los archiva, clasificándolos por quincena en la carpeta etiquetada de acuerdo a la guía simple de archivos.

# **REFERENCIAS:**

- Ley de IMSS
- Ley Federal del Trabajo
- Ley del Impuesto sobre la Renta
- Ley de INFONAVIT
- Reglamento Interior de Trabajo
- Manual de Percepciones de los Servidores Públicos de las Dependencias y Entidades de la Administración Pública Federal.
- Lineamientos de la Unidad de Política y Control Presupuestario de la SHCP.
- Prestaciones Socioeconómicas del Personal Científico y Tecnológico y Administrativo y de Apoyo de la Unidad de Política y Control Presupuestario.
- Lineamientos Específicos para el otorgamiento y Aplicación de medidas de Fin de Año emitidos por la Unidad de Política y Control Presupuestario.
- Catalogo de Categorías y Tabuladores de Sueldos y Salarios del personal Docente y/o Investigación de las Instituciones del Sistema de Centros Públicos CONACYT.
- Guía Simple de Archivos.
- Resultado de Evaluaciones de Desempeño del Personal.

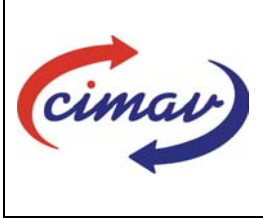

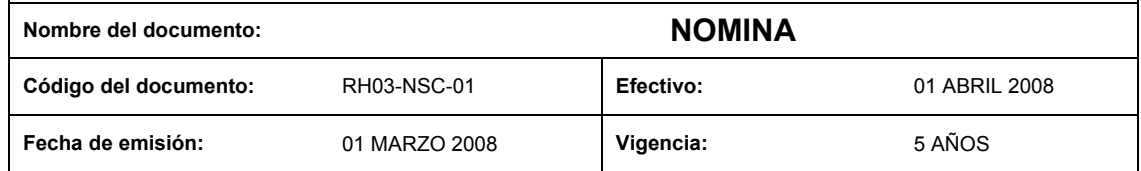

# **REGISTROS DE CALIDAD:**

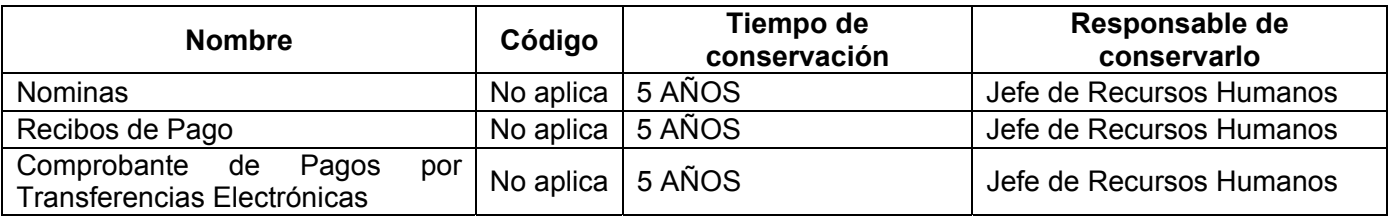

#### **FORMATOS:**

- Formato de Ausentismo Programado.
- Certificado de Incapacidad IMSS.
- Reporte Individual de Asistencia Quincenal.
- Formato de solicitud de alta en la póliza de Gastos Médicos Mayores.

# **CONTROL DE MODIFICACIONES:**

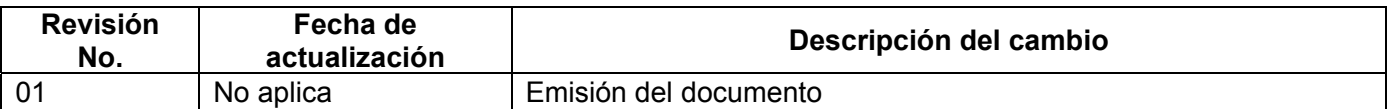